Prepárate para el SAT® con **Official** SAT<sup>T</sup> Practice

 $\bigcirc$  CollegeBoard + KHANACADEMY

**Recibe** recomendaciones de estudio personalizadas basadas en tus resultados del PSAT 8/9 o PSAT 10.

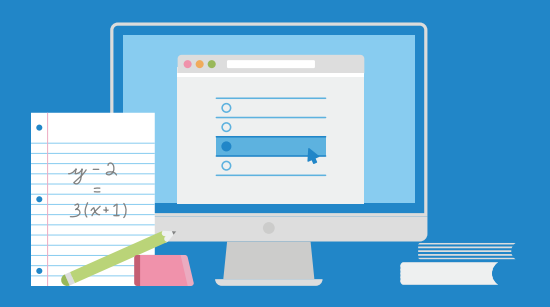

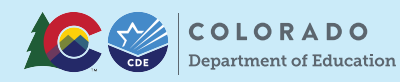

Estudiantes tienen la opción de abrir cuentas de College Board y Khan Academy y enlazar sus resultados.

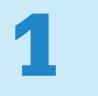

## Abre una cuenta con el College Board

Ve a [student.collegeboard.org](http://student.collegeboard.org) y abre una cuenta como usuario de College Board

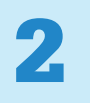

## Visita [satpractice.org](http://satpractice.org)

Esto te lleva a Khan Academy, donde podras ingresar or crear tu cuenta como usuario.

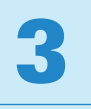

## Enlaza tus cuentas

Cuando se te pida, acepta enlazar tus cuentas de Khan Academy y College Board.

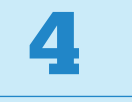

## Comparte tus resultados

Desde tu cuenta de College Board presiona "Send" para compartir tus resultados con Khan Academy.

Inscríbete. Conéctate. Comienza a practicar.

[satpractice.org](http://satpractice.org)